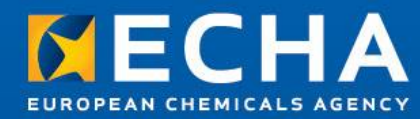

## **TCC Plug-in**

#### Lead Registrant Webinar 22<sup>th</sup> November 2012

Saara Sumiala Dossier Submission and Dissemination Unit

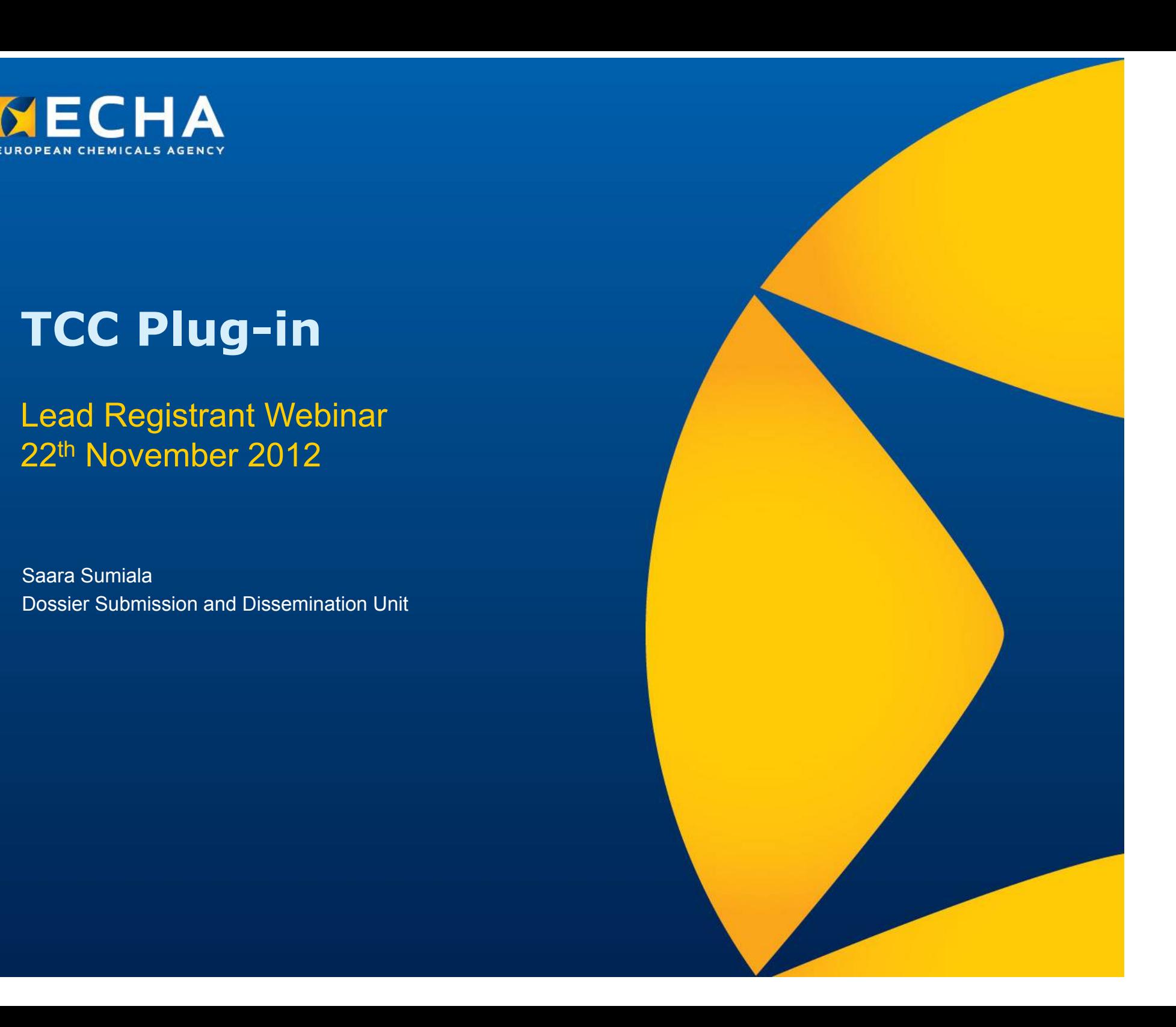

- Why you need the TCC plug-in
- Where to get the TCC plug-in
- How to check the version of the TCC plug-in
- How to use the TCC plug-in
- How to interpret the TCC plug-in results
- Where to get support

- **Why you need the TCC plug-in**
- Where to get the TCC plug-in
- How to check the version of the TCC plug-in
- How to use the TCC plug-in
- How to interpret the TCC plug-in results
- Where to get support

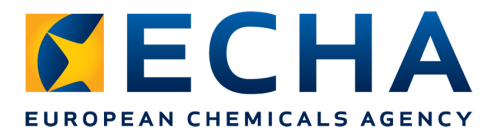

### **Why you need the TCC plug-in?**

- Registration dossiers have to pass the Technical Completeness Check (TCC) and the Financial Completeness Check (FCC) before they get the registration number
- The TCC plug-in enables registrants to check the technical completeness of their IUCLID 5 dossier before sending it to ECHA
- The TCC plug-in simulates the technical completeness check carried out by ECHA
- The TCC plug-in checks most of the Business Rules in the dossier

- Why you need the TCC plug-in
- **Where to get the TCC plug-in**
- How to check the version of the TCC plug-in
- How to use the TCC plug-in
- How to interpret the TCC plug-in results
- Where to get support

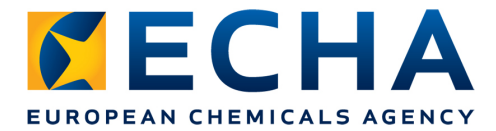

### **Where to get the TCC plug-in?**

• **Download it from the IUCLID 5 website at** http://iuclid.echa.europa.eu/

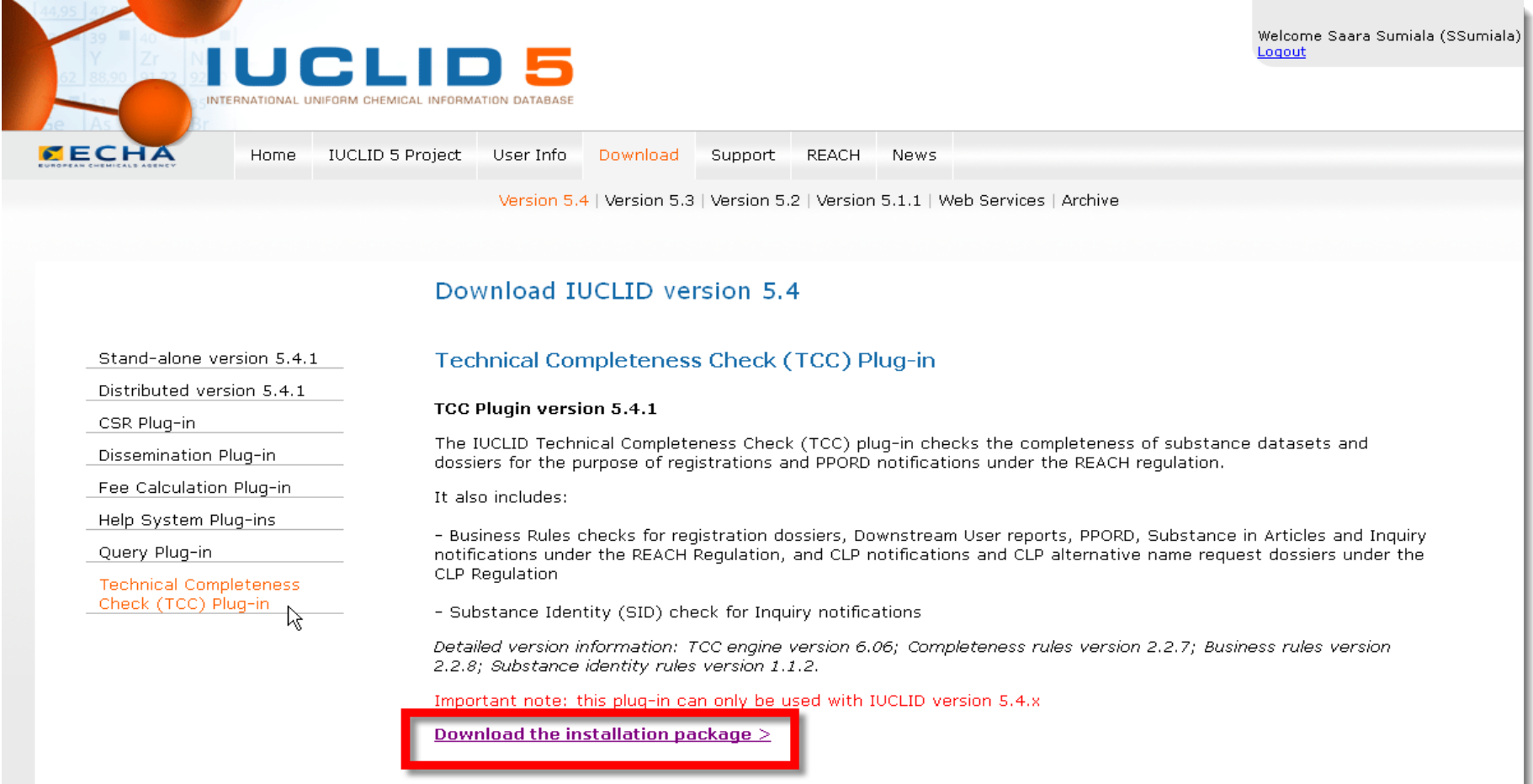

- Why you need the TCC plug-in
- Where to get the TCC plug-in
- • **How to check the version of the TCC plug-in**
- How to use the TCC plug-in
- How to interpret the TCC plug-in results
- Where to get support

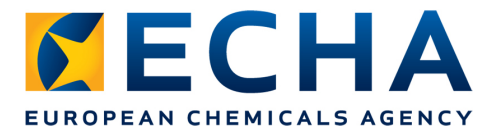

### **How to check the version of the TCC plug-in?**

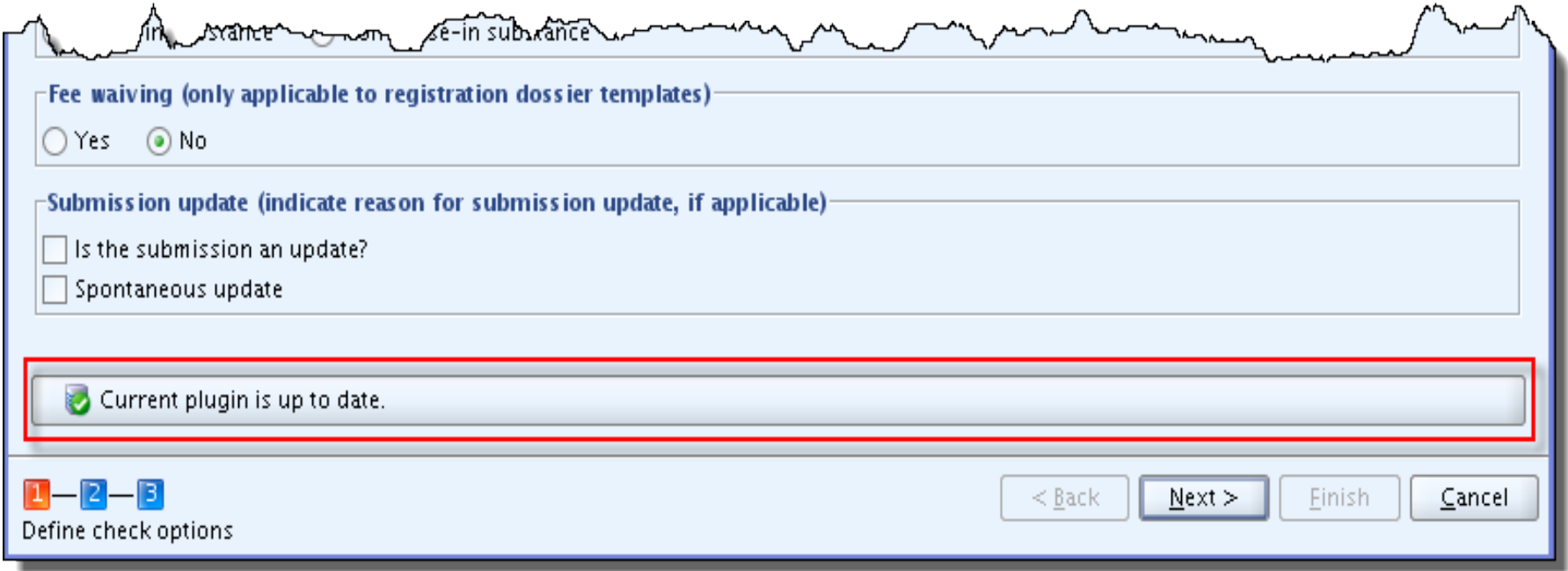

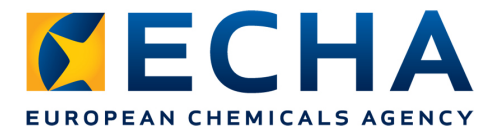

### **How to check the version of the TCC plug-in?**

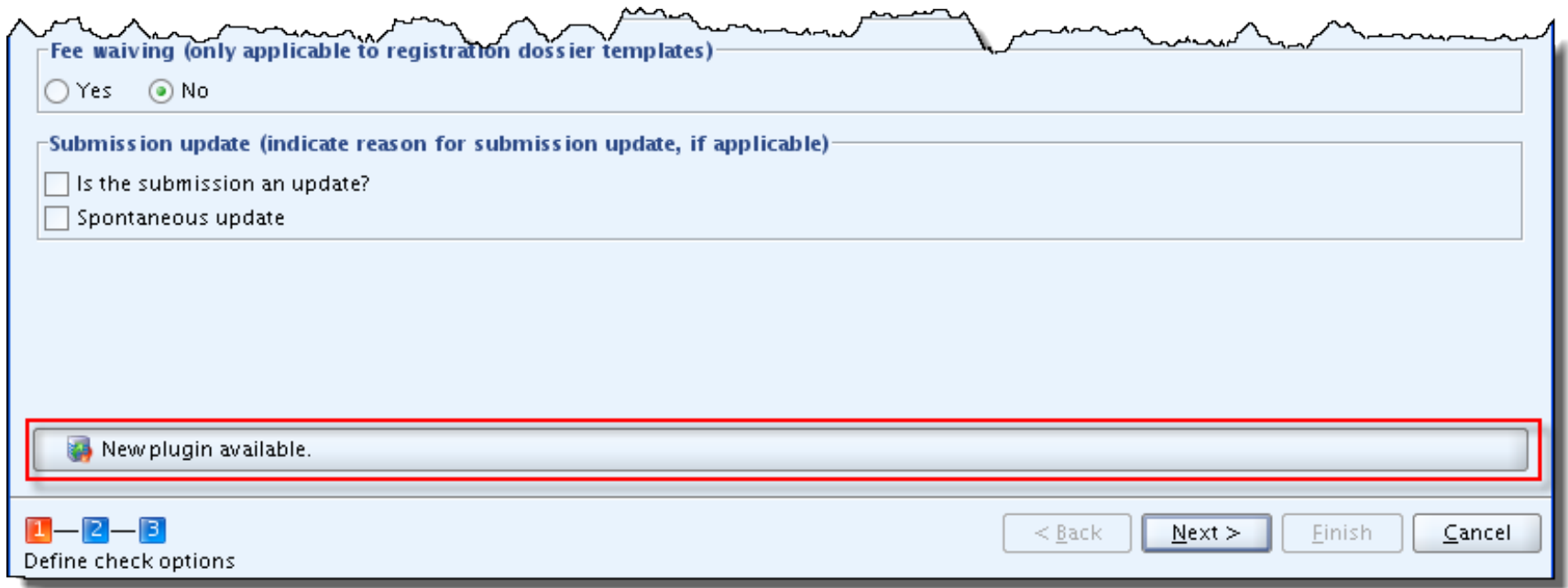

• Remove the old TCC Plug-in and download the new one from IUCLID 5 website

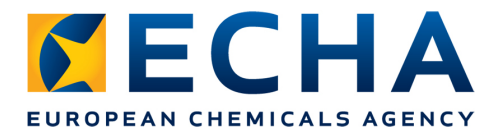

### **How to check the version of the TCC plug-in?**

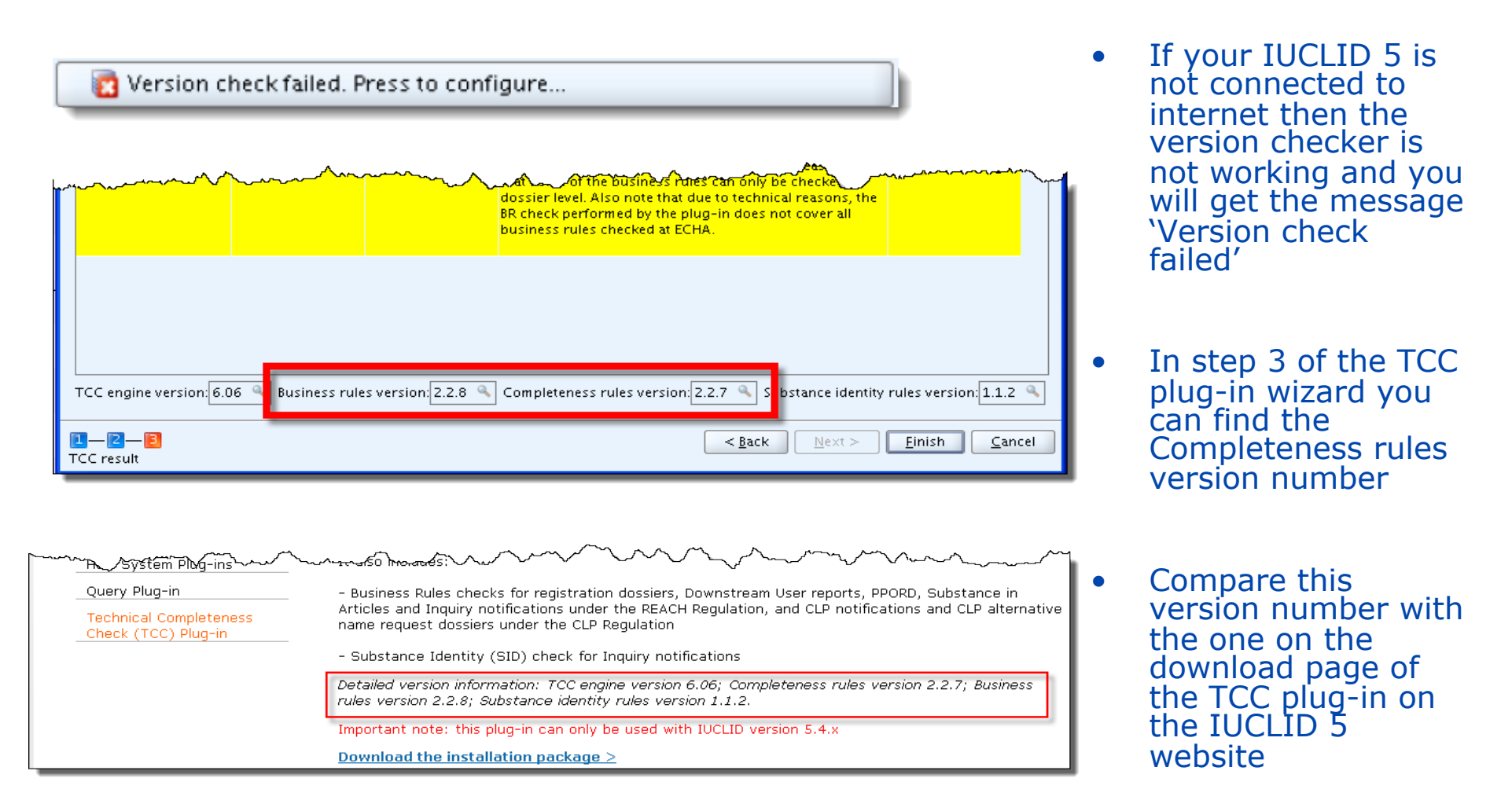

- Why you need the TCC plug-in
- Where to get the TCC plug-in
- How to check the version of the TCC plug-in
- **How to use the TCC plug-in**
- How to interpret the TCC plug-in results
- Where to get support

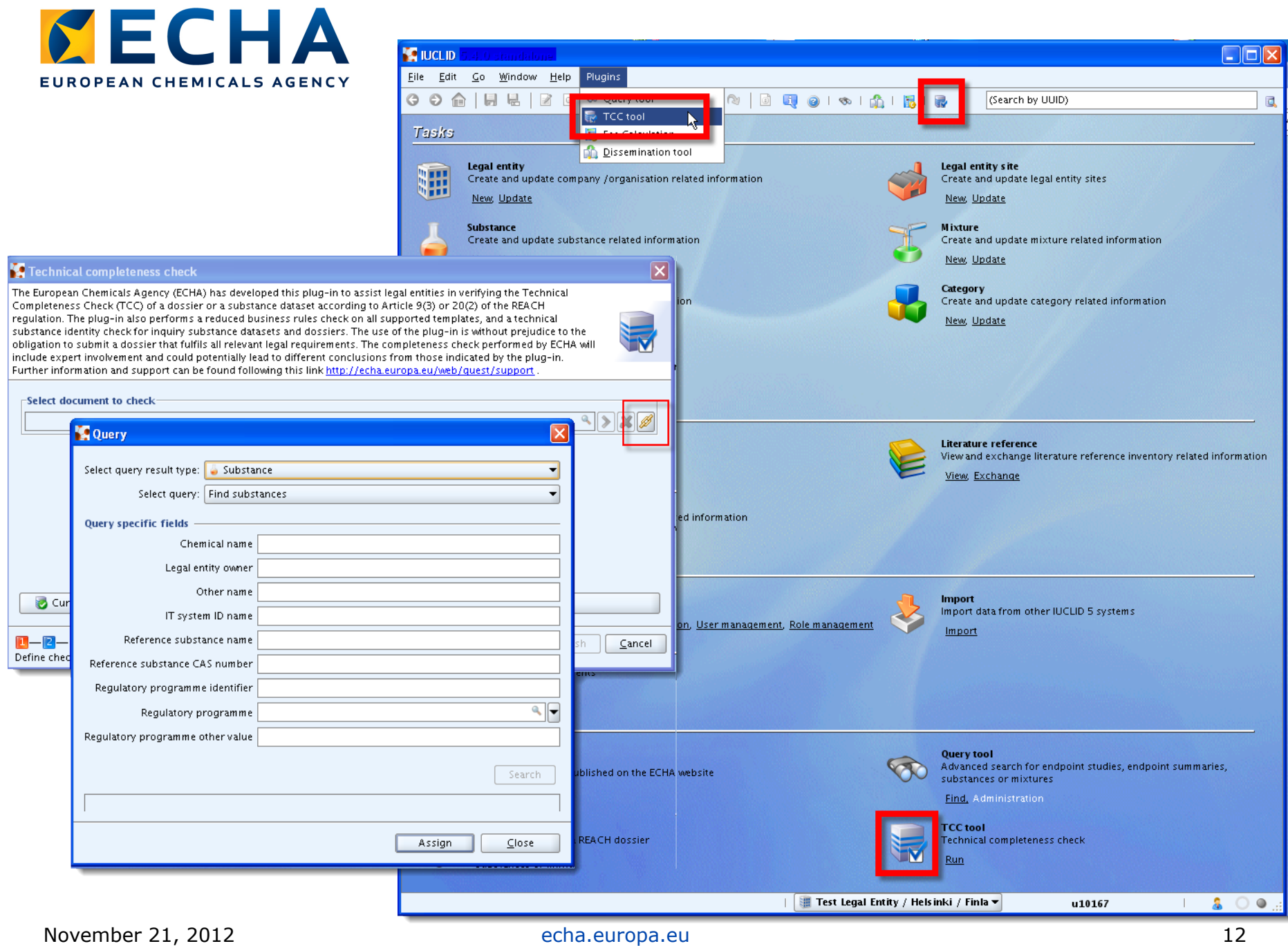

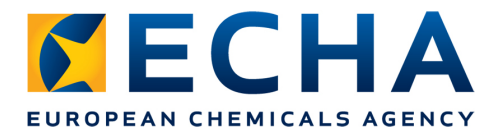

### **How to use the TCC plug-in?**

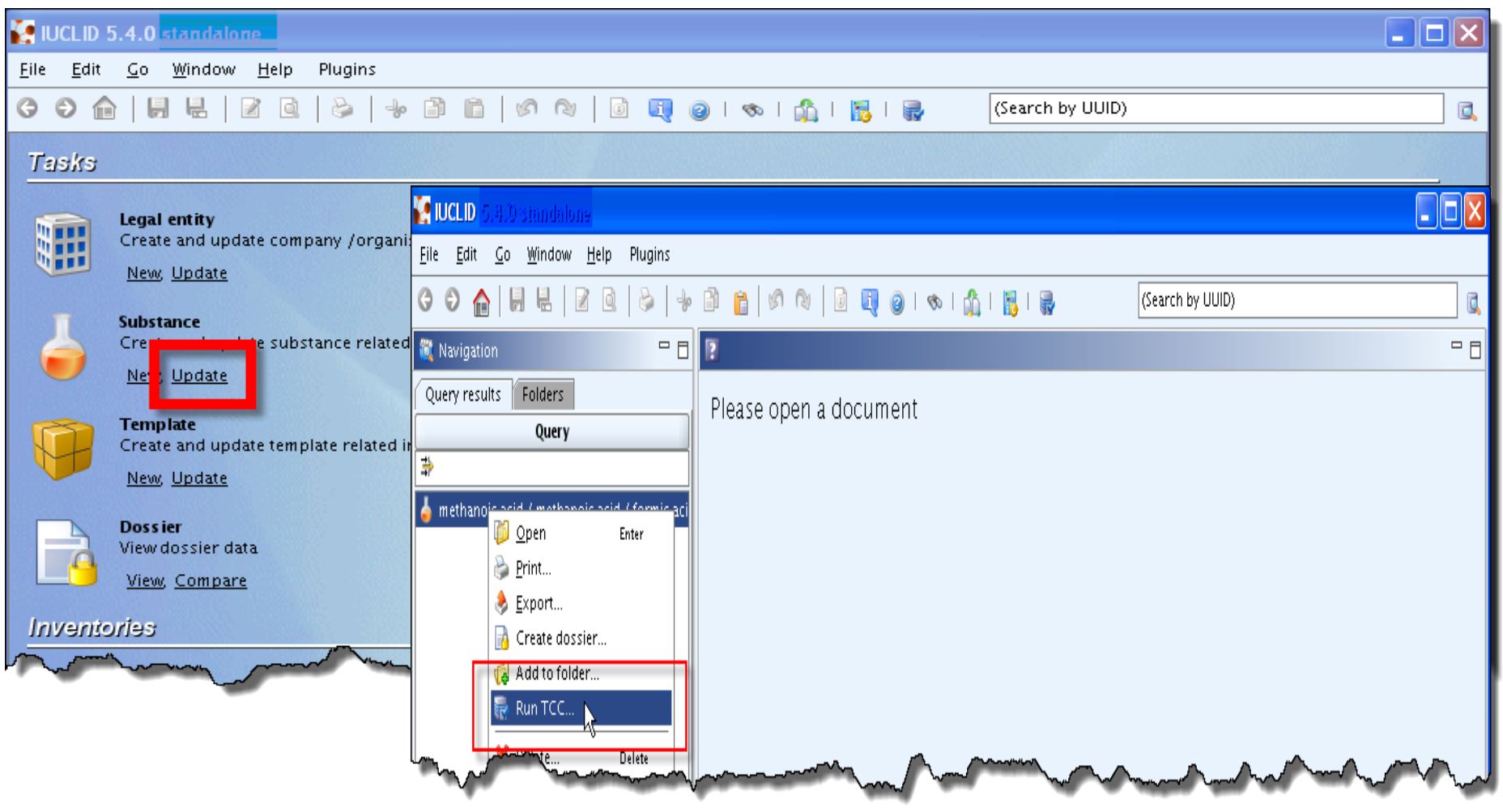

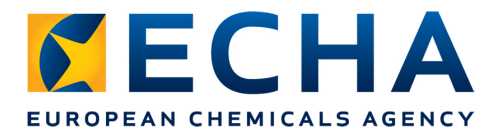

### **How to use the TCC plug-in?**

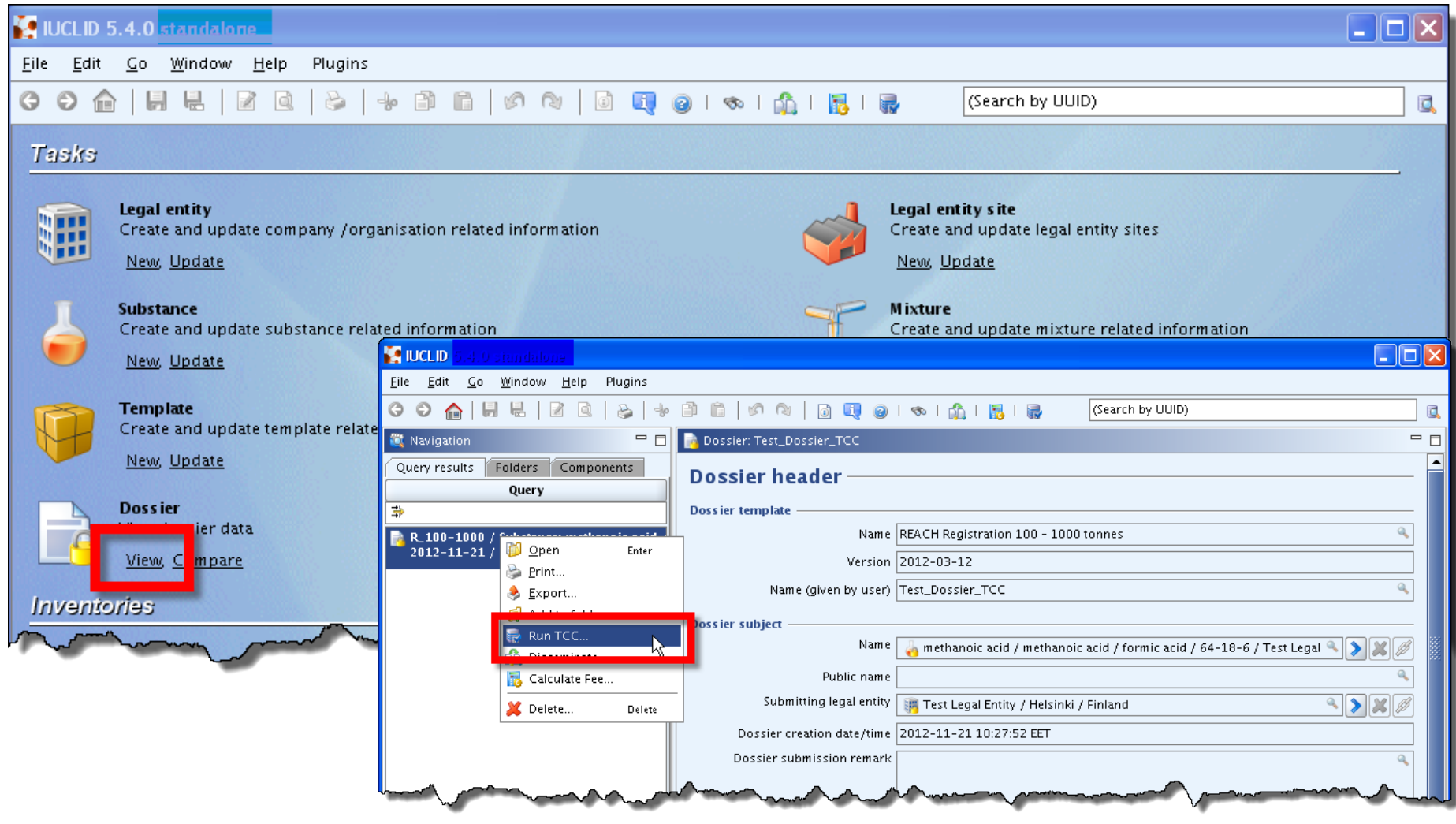

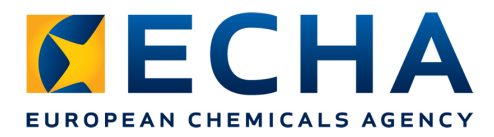

### **How to use the TCC plug-in?**

Before you submit your dossier to ECHA:

- Run the TCC plug-in first on your substance dataset
- Then run the TCC plug-in again on the final dossier

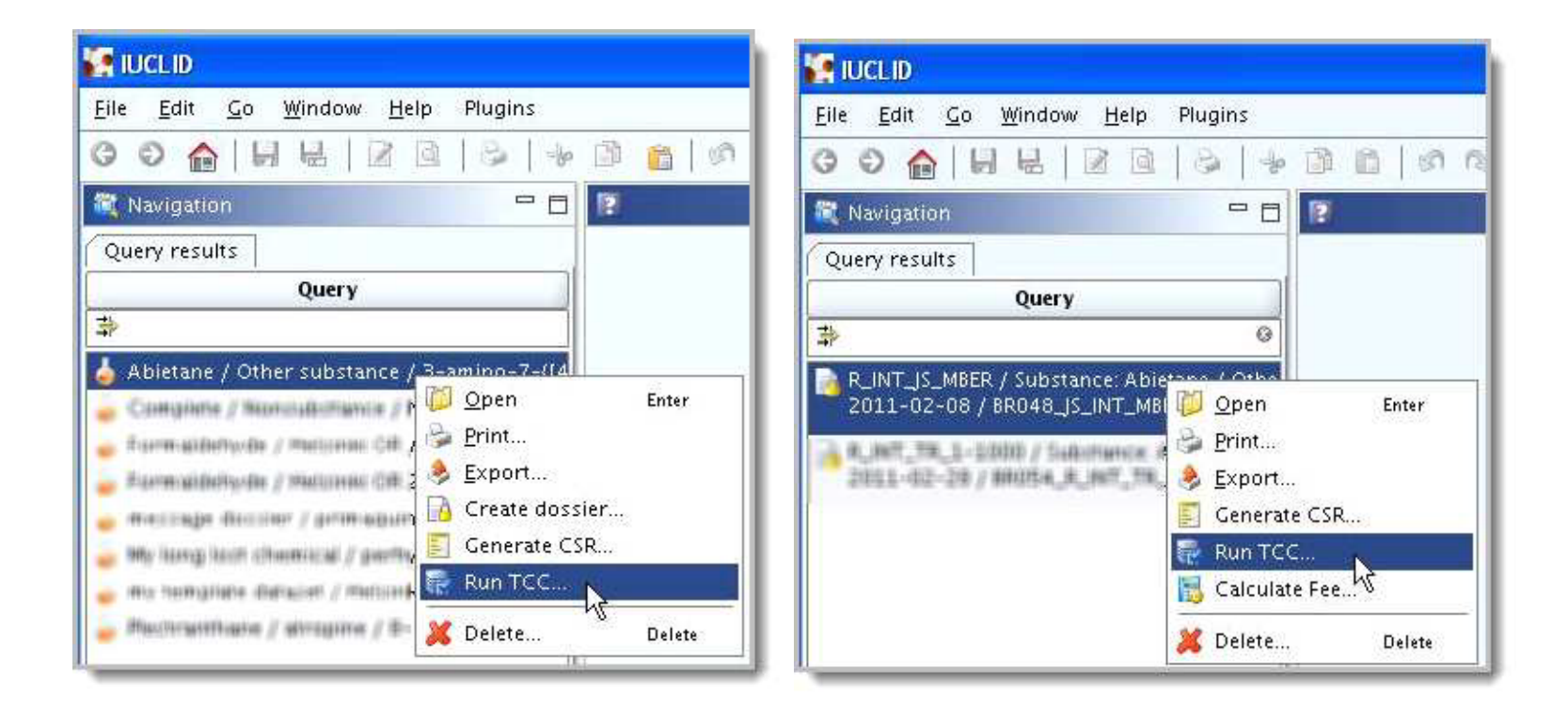

- Why you need the TCC plug-in
- Where to get the TCC plug-in
- How to check the version of the TCC plug-in
- How to use the TCC plug-in
- • **How to interpret the TCC plug-in results**
- Where to get support

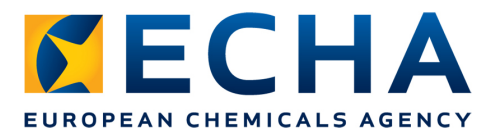

Filtering the results:

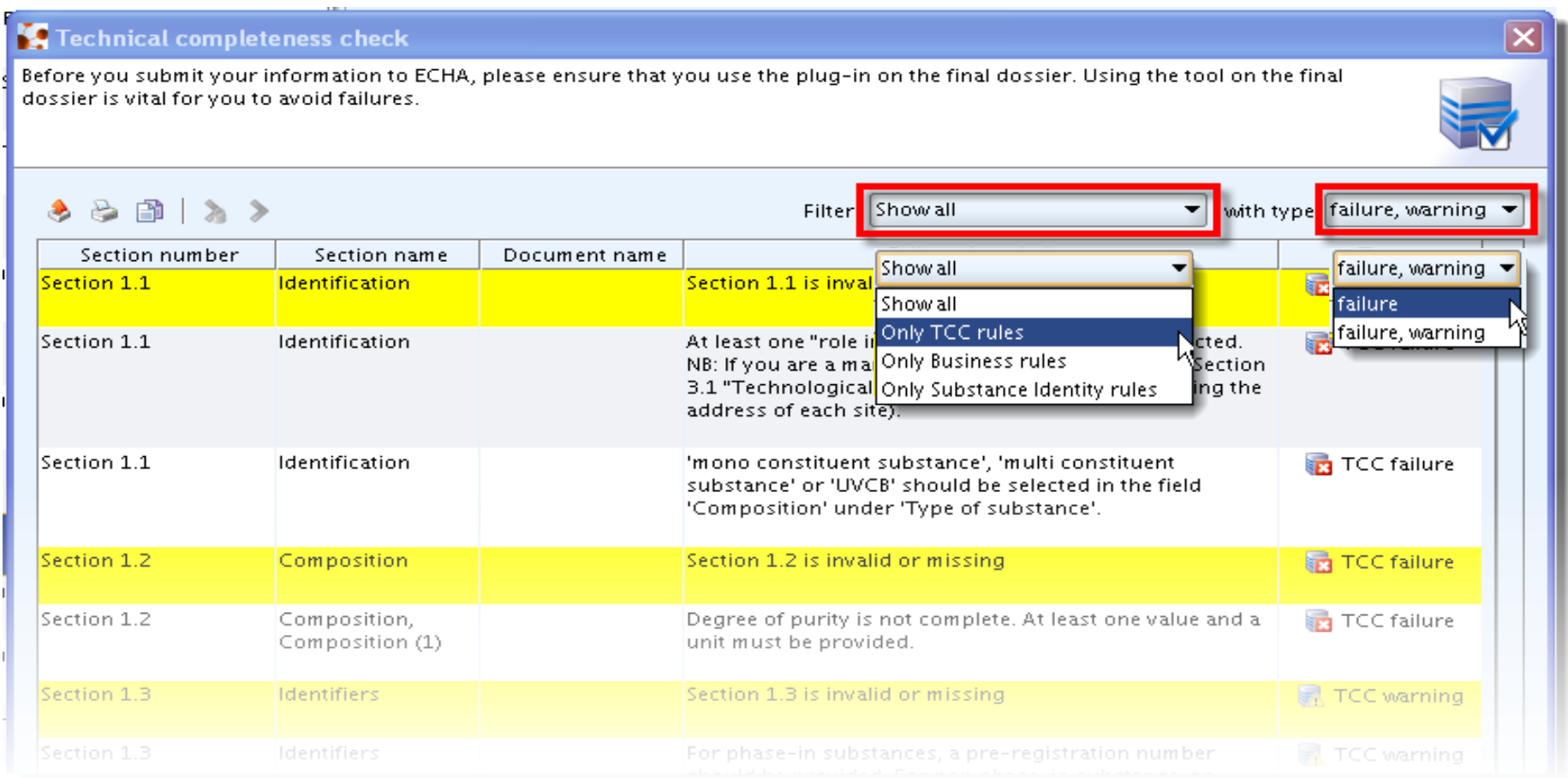

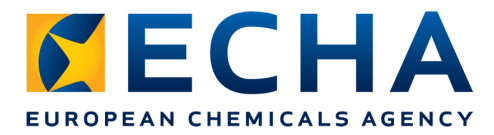

- **TCC failure** messages correspond to the Technical Completeness Check carried out by ECHA
- If you submit your dossier without correcting the failures of the TCC plug-in, your dossier will be considered incomplete and it will fail Technical Completeness Check

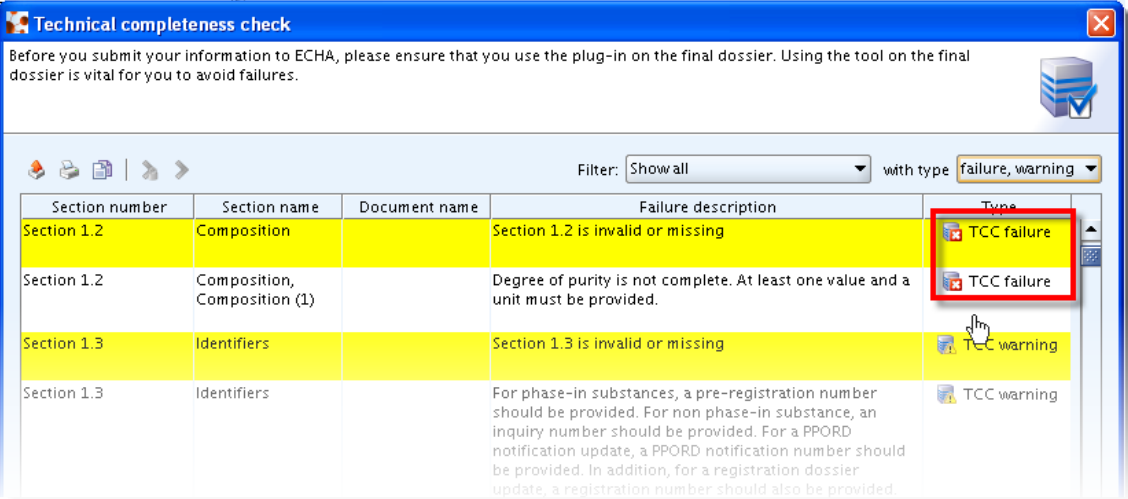

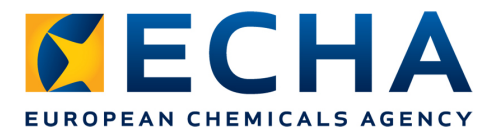

- **TCC warnings** point to some inconsistencies in your dossier. You are advised to include all the relevant information requested in the message
- Warnings do not constitute a failure at the Technical Completenss Check level carried out by ECHA

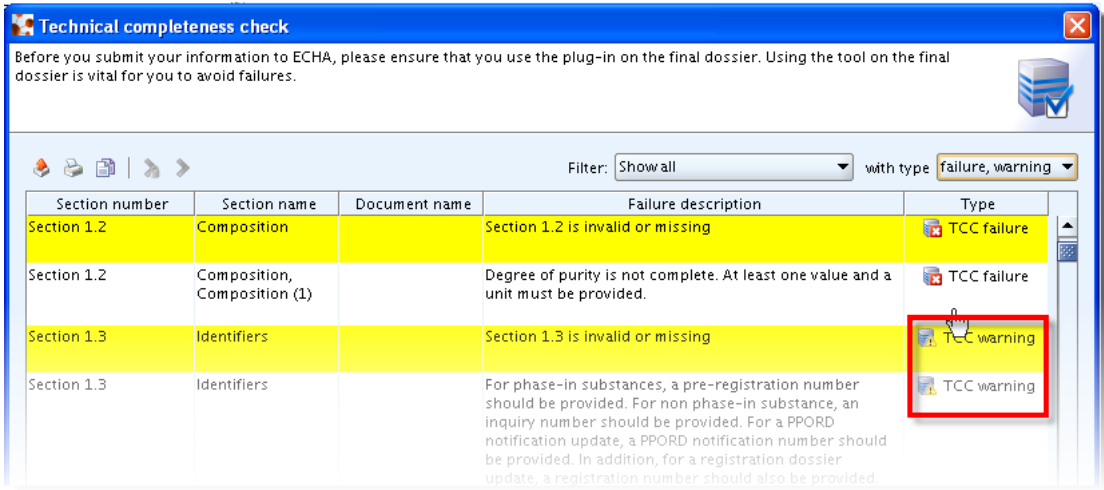

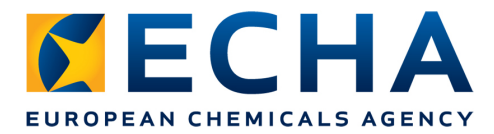

- **BR failure** in the TCC plug-in is associated with a Business Rule step failure in REACH-IT. If you submit a dossier without correcting the issue mentioned in the message, your dossier will fail the Business Rules check and will not be accepted for further processing
- **BR warning** does not directly translate into a Business Rule step failure in REACH-IT, but it indicates that some information that should normally be in your dossier is missing

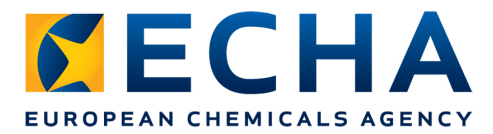

• The rows highlighted in **yellow** in the TCC results table indicate **the IUCLID 5 sections** that gave rise to the failure

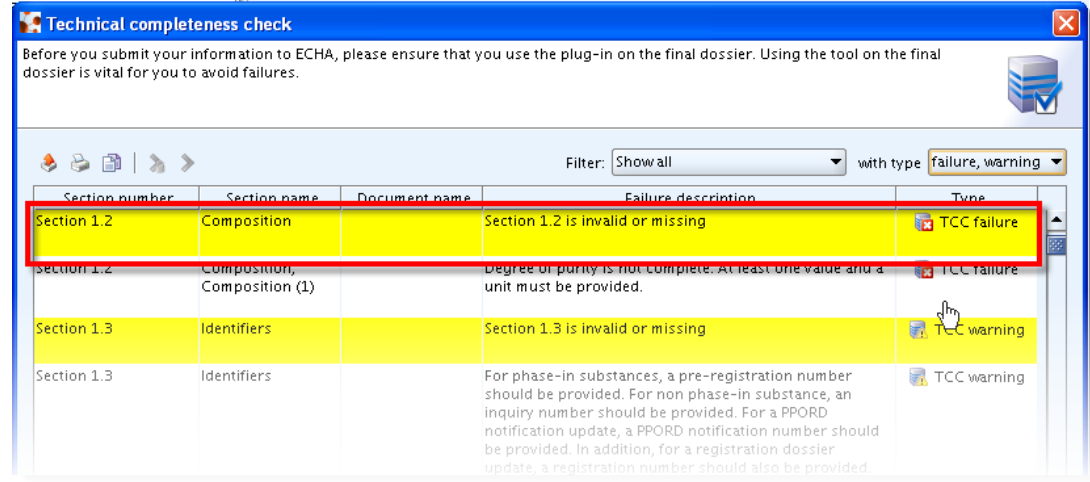

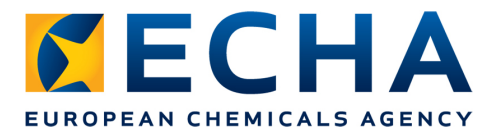

- The rows in **grey and white** indicate **the fields** of the substance/dossier that need to be filled in to correct the failure
- If a mandatory IUCLID 5 section is completely missing from your substance/dossier, you only get the yellow message

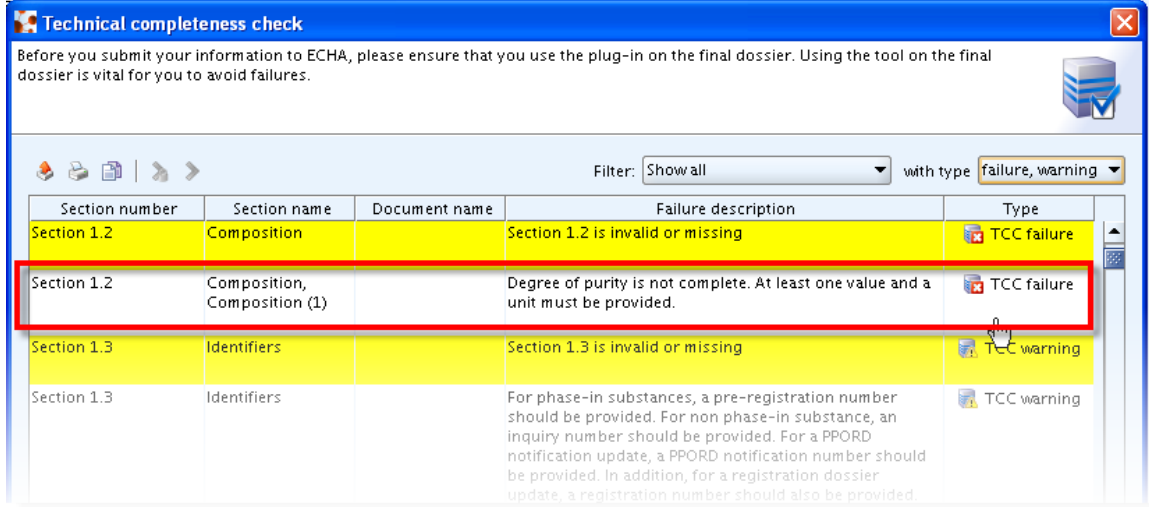

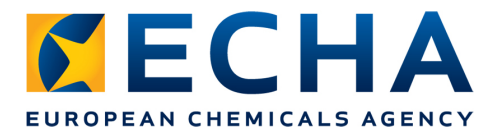

• When no TCC failures are found in the dossier or in the substance dataset, this is reported by the following warning messages:

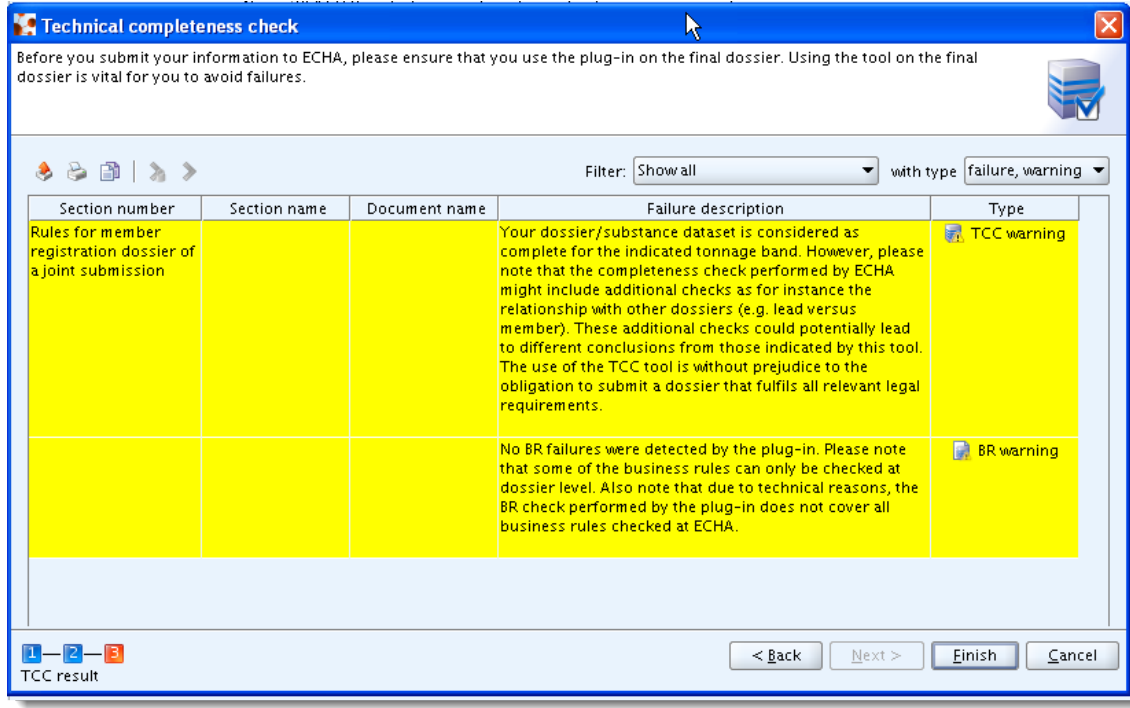

- Why you need the TCC plug-in
- Where to get the TCC plug-in
- How to use the TCC plug-in
- How to check the version of the TCC plug-in
- How to interpret the TCC plug-in results
- **Where to get support**

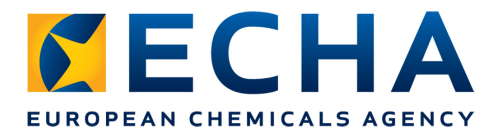

### **Where to get support?**

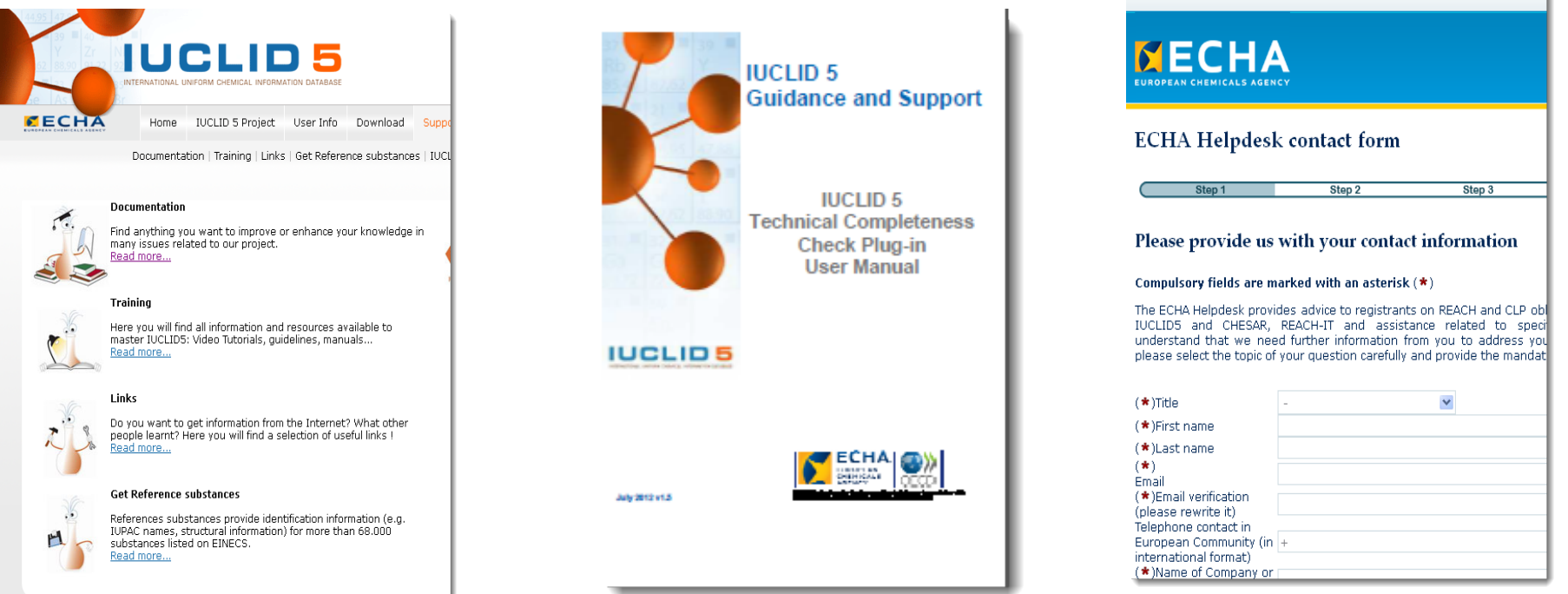

• On the IUCLID 5 website you find the 'Support' section. It includes a link to the 'TCC Plug-in User Manual' and to the ECHA Helpdesk

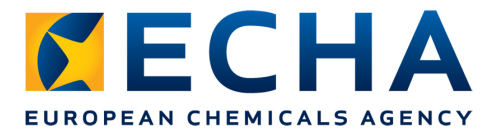

### **Where to get support?**

- Where to get the TCC plug-in: http://iuclid.echa.europa.eu/
- Video tutorial on how to install the TCC plug-in: http://iuclid.eu/download/media/DownloadingInstallingTCC.wmv
- TCC plug-in User Manual: http://iuclid.eu/index.php? fuseaction=home.documentation&type=public
- ECHA Helpdesk:

http://echa.europa.eu/web/guest/contact

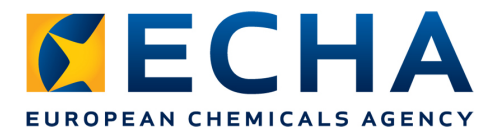

### **Conclusion**

- Get the TCC plug-in!
- Make sure you have the latest version of the TCC plug-in!
- *Run the TCC plug-in first on the substance dataset while creating the dossier!*
- Run the TCC plug-in on the final dossier before sending it to the ECHA!
- Correct all the failures indicated by the TCC plug-in!

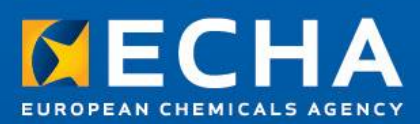

# **Thank You!**

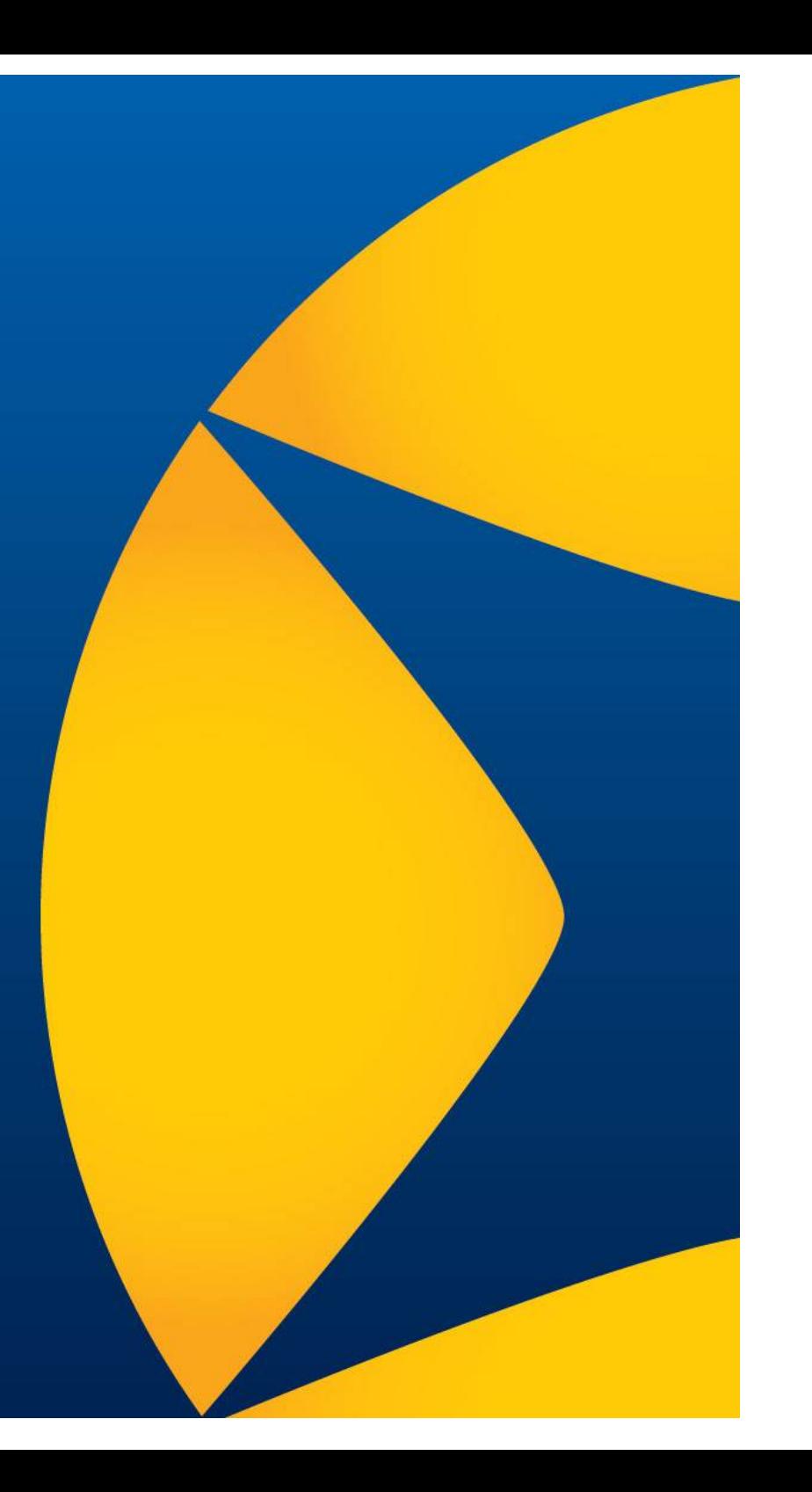